## Student Information for Remote Testing Kansas State Assessments Spring 2024

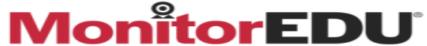

### Before the exam:

Students will need to test their mobile phone/webcam to make sure that it can connect to the service. We use Google Meet as the primary video connection. If you're testing on a Windows or Mac computer, you will use your computer webcam as well as an external device. If you're testing on a Chromebook, you will need an external device to use as your video like a cell phone, tablet or second computer.

Read and follow all instructions on the <a href="https://monitoredu.com/faq">https://monitoredu.com/faq</a>

- 1.) Test your device for internet speed.
- 2.) If you're using a cell phone, download Google Meet Original. If you're using a webcam, no download is necessary.

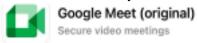

- 3.) Test your connection with Google Meet.
- 4.) Watch the videos: Proctoring 101 and How to Set Up Your Room.

## On Day/Time of Exam

#### Be on time for your testing session.

- Step 1: On your computer, go to <u>takemytest.live</u> (Make sure you are in full screen mode to see the full drop-down menu).
- Step 2: Choose the "Pick School/Organization" dropdown found at the top of the screen.
- Step 3: Choose "US High Schools/Districts" (Choose this option regardless of what grade you are in).

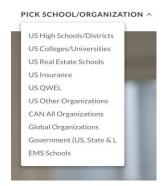

# Student Information for Remote Testing Kansas State Assessments Spring 2024

- Step 4: Choose Kansas State Department of Education (KSDE)
- Step 5: Click on "New Conversation"
- Step 6: Fill out the form with your information and click "start chat"

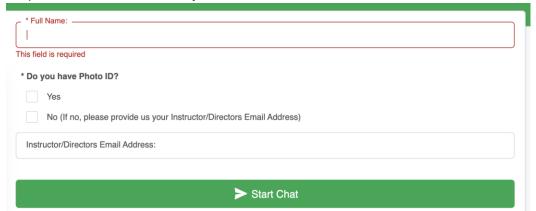

Step 7: You must provide your Instructor/Director's email address even if you have a photo ID.

Once you're connected on video with your proctor, the proctor will get you set up and started with your exam.